## **Программа QuickRoute.**

**QuickRoute –** программа, которая даёт возможность увидеть действия спортсмена на дистанции.

У спортсмена должно быть GPS-устройство, с помощью которого можно получить данные о передвижении на местности в формате gpx. А так же карта в формате JPEG, GIF, PNG или TIFF, можно карту экспортировать из OCAD (не менее 150 dpi).

Авторы программы Mats Troeng и Jörgen Ohlin из любви к ориентированию «раздают» и предлагают использовать бесплатно. Особую благодарность можно выразить нашему одноклубнику Михаилу Сенину за перевод интерфейса на русский язык.

## **Алгоритм действий по укладыванию трека в программе QuickRoute.**

- **1.** Выбираем **Файл Создать.**
- **2.** Появляется табличка  **Новый документ.**

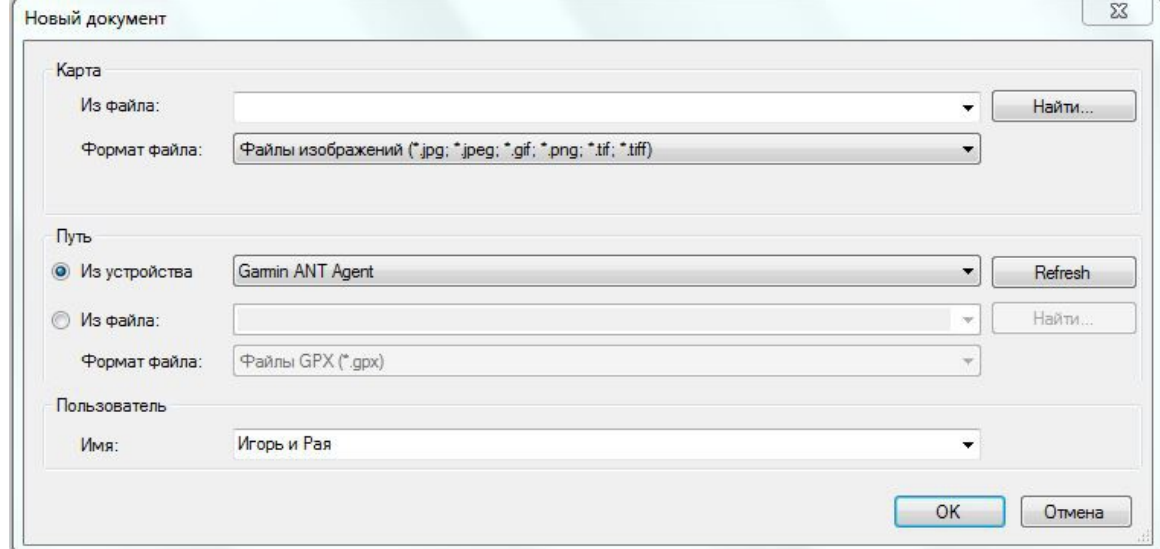

**3.** В таблице **Новый документ – Карта – Из файла – Найти –** 

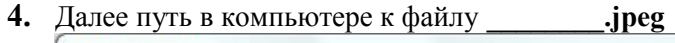

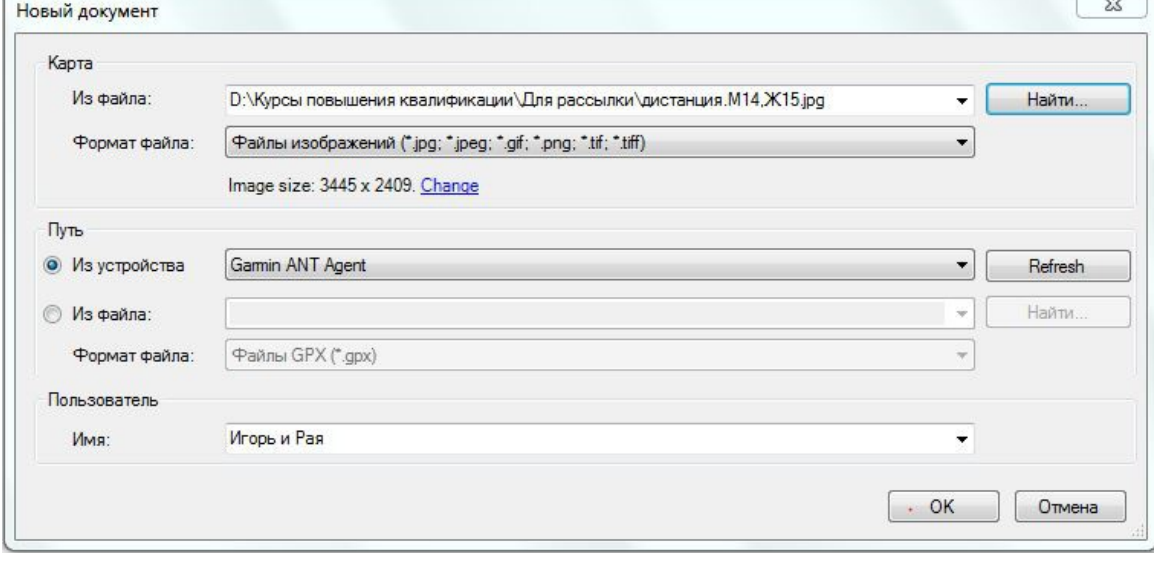

- **5.** Переходим в таблице **Новый документ Путь Из файла Найти**
- **6.** Далее путь в компьютере к файлу **\_\_\_\_\_\_\_\_\_.gpx**

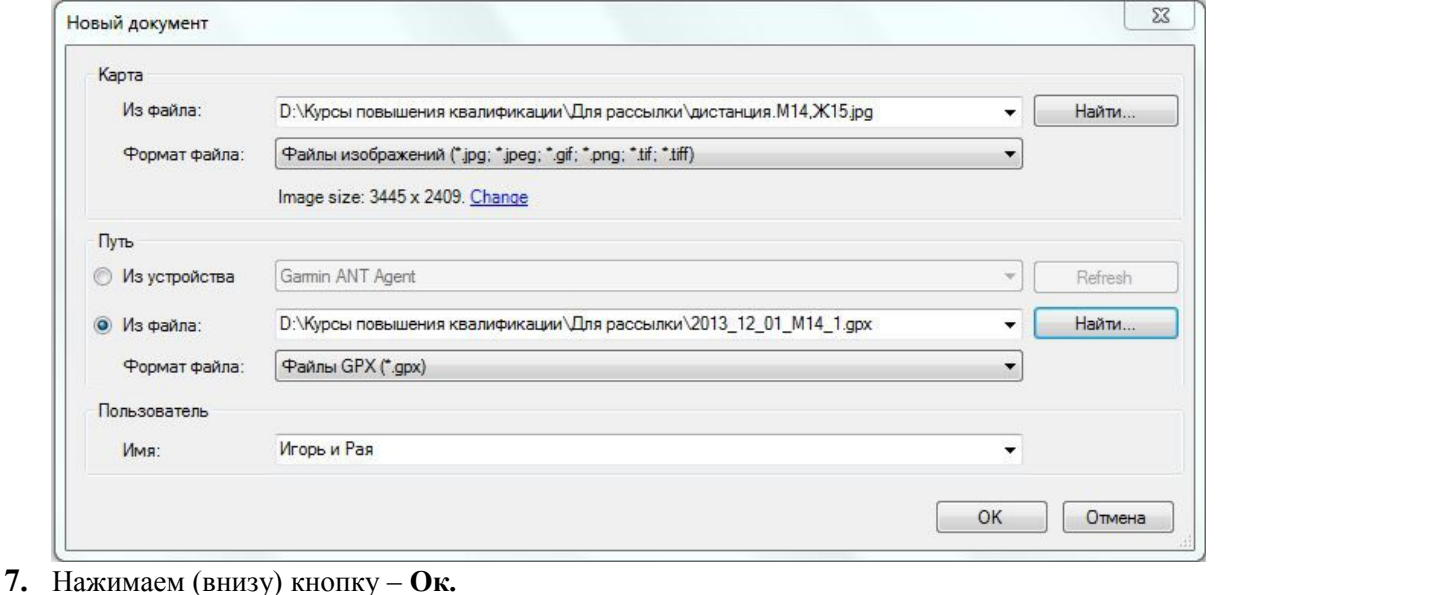

8. В появившемся поле программы выбираем инструмент **Уменьшить и** и последовательно несколько раз

нажимаем на левую кнопку мышки или в поле инструментов **Масштаб** <sup>38%</sup> В Набираем или выбираем нужный %, чтобы видеть весь трек на карте.

- **9.** С помощью инструмента **Обрезать путь** редактируем стартовое и финишное время. Для более точной обрезки используем нижнюю шкалу **Темпа**. Финиш «подгоняем» по результату спортсмена. Используем **Сплиты** спортсмена.
- **10.** Далее инструментом **Привязка** устанавливаем начало трека (пути) в точку старта и конец трека (пути) финиша.
- **11.** Активируем инструмент **Отсечки** и открываем (по возможности) **СПЛИТЫ** спортсмена (любой табличный редактор)

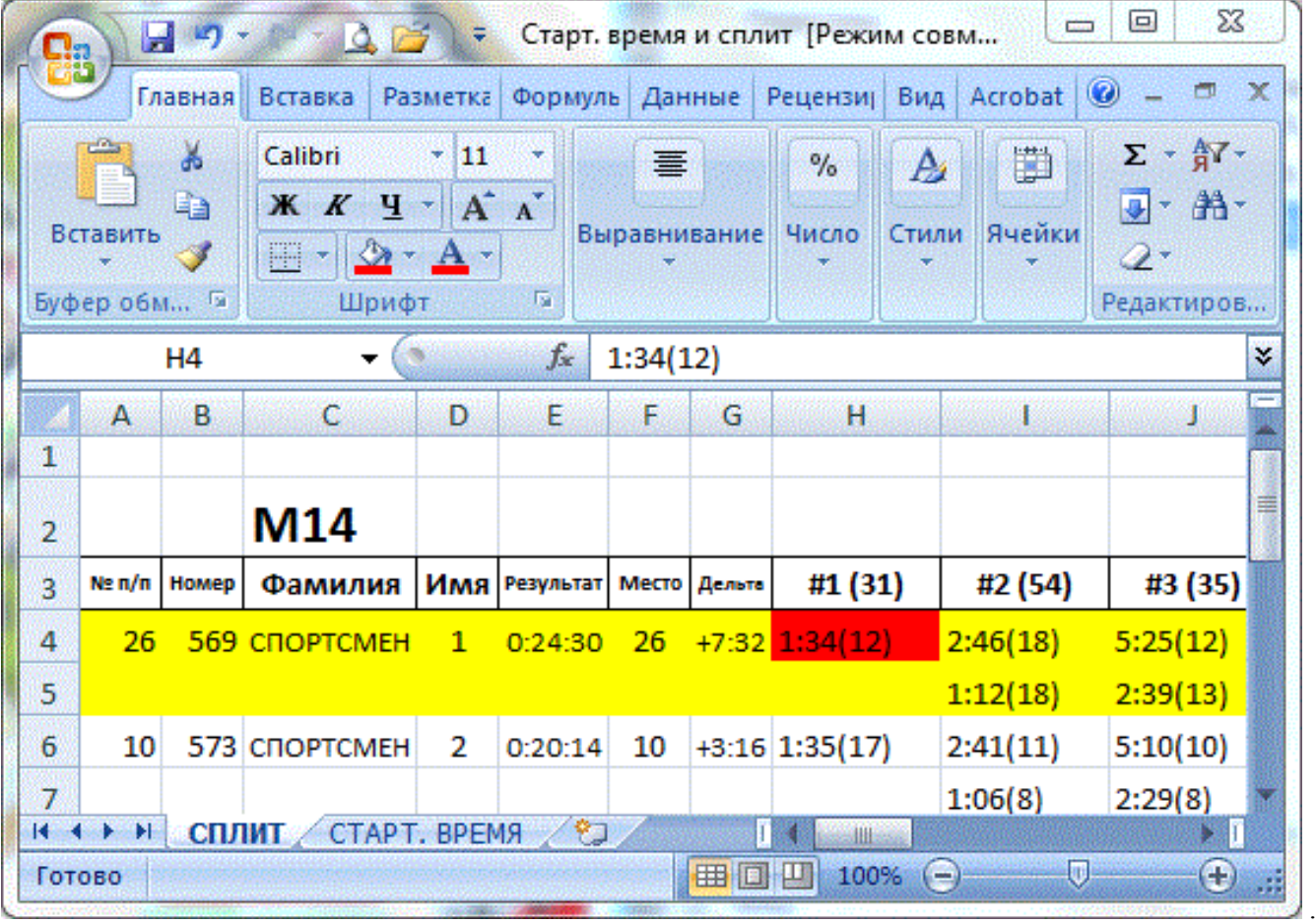

## Двигаясь по нижней шкале **Темпа,** добиваемся результата **от Старта до 1КП**.

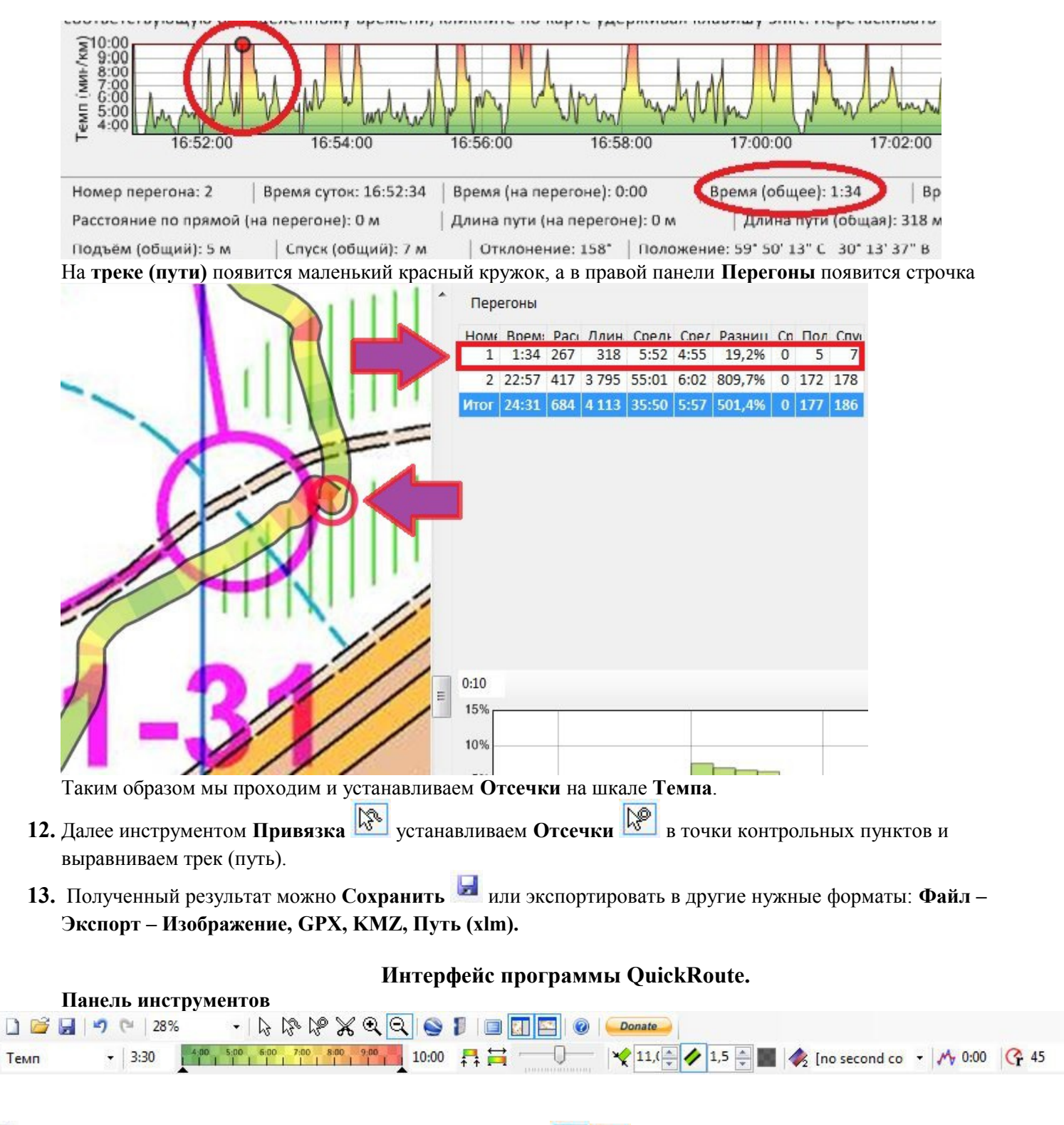

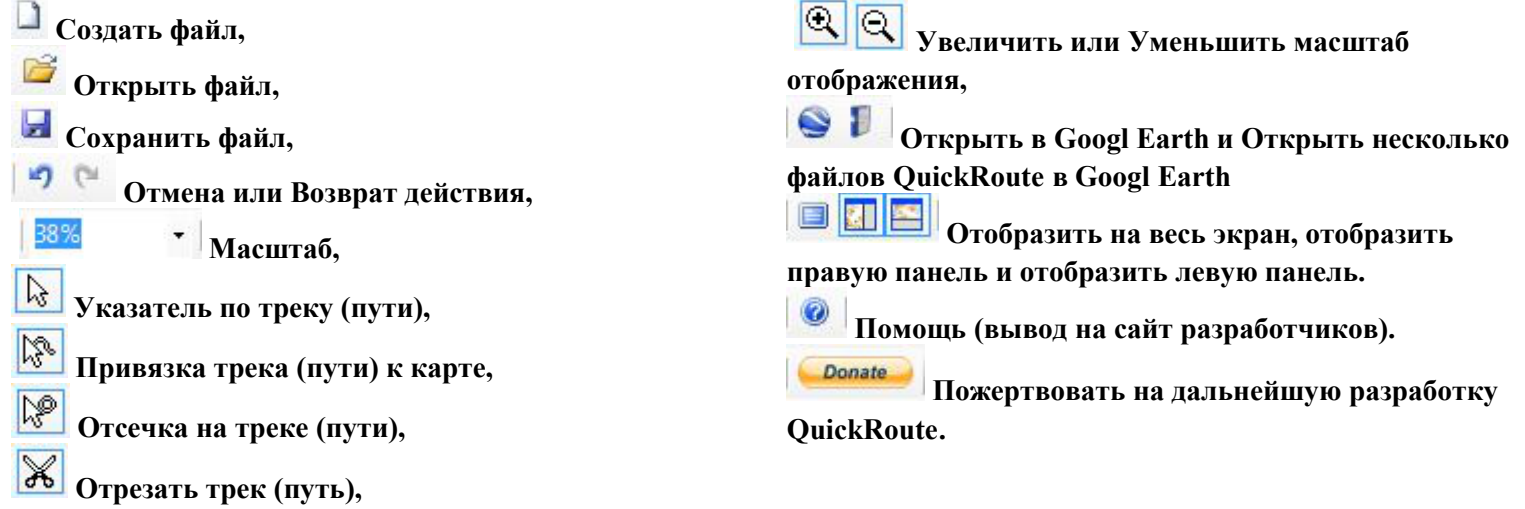

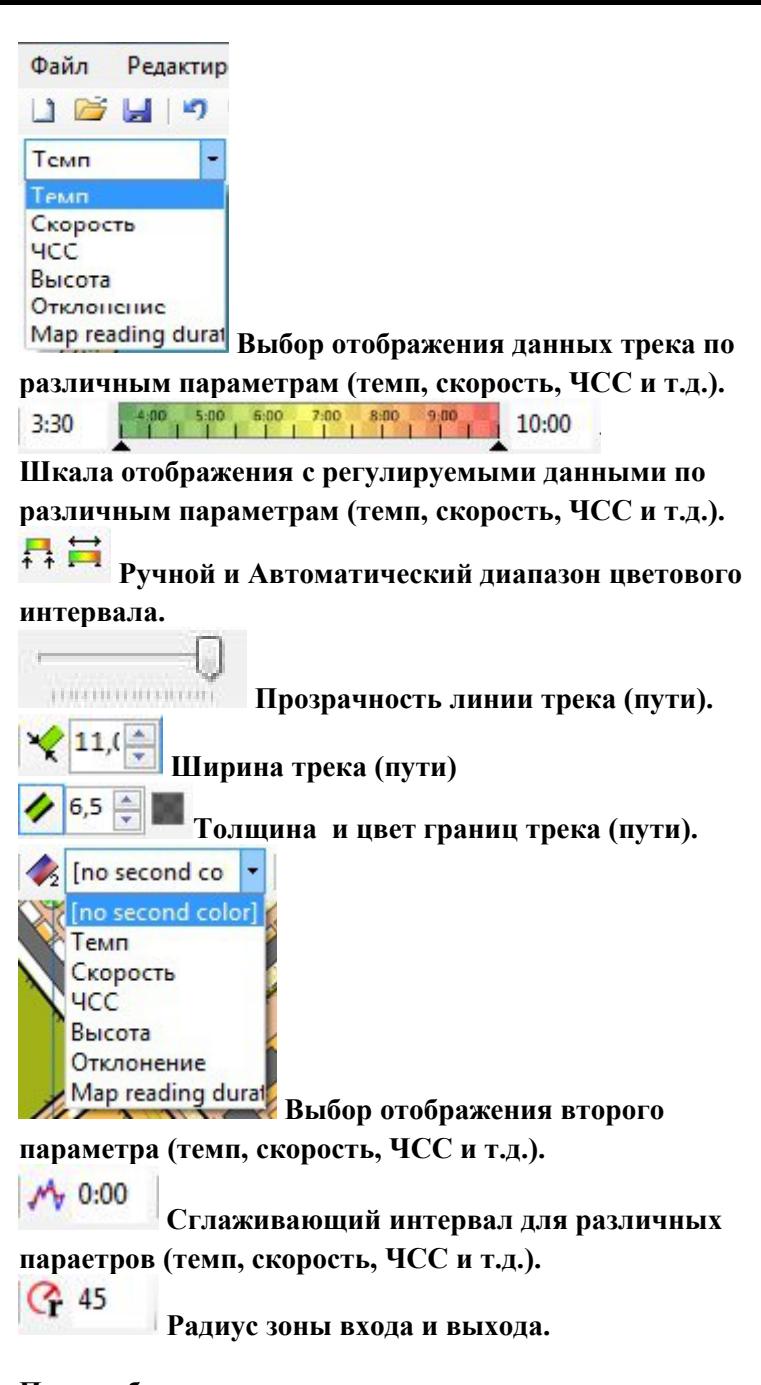

**Правая боковая панель по перегонам:**

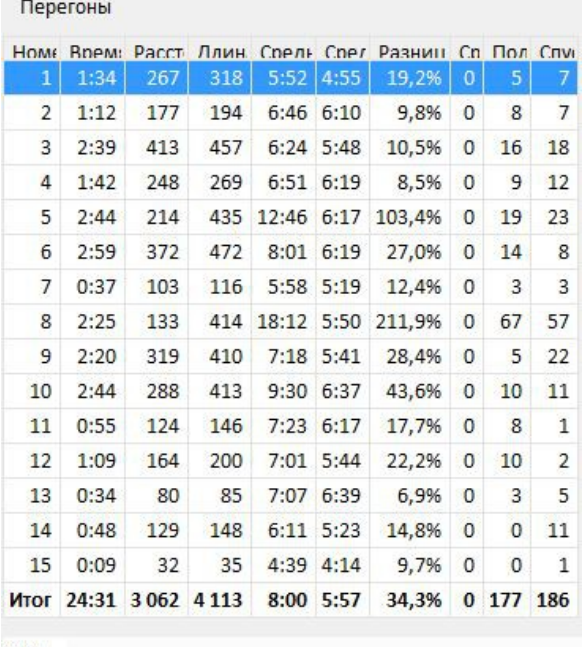

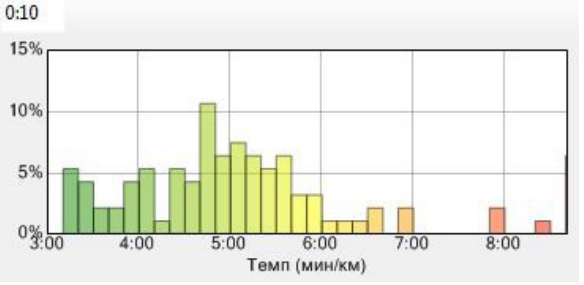

- **номер перегона**
- **время перегона**
- **расстояние перегона по прямой**
- **длина на перегоне по треку (пути)**
- **средний темп по прямой на перегоне**
- **средний темп вдоль пути на перегоне**
- **разница между прямой и вдоль пути в %**
- **средняя ЧСС**
- **подъем на перегоне (в метрах)**
- **спуск на перегоне (в метрах)**

## **Нижняя панель QuickRoute.**

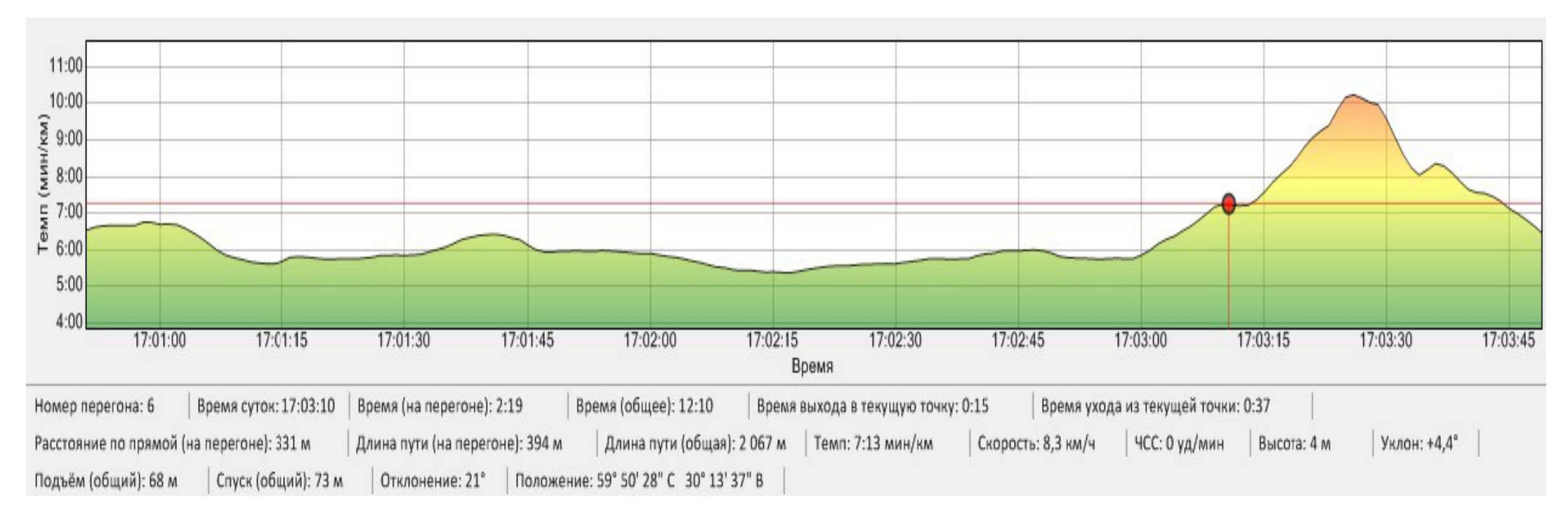

- **номер перегона**
- **время суток по треку**
- **время на перегоне**
- **общее время движения**
- **время выхода на текущую точку (красная на рис.)**
- **время ухода с текущей точки (красная на рис.)**
- **Расстояние по прямой (на перегоне) в метрах**
- **Длина пути на перегоне в метрах**
- **Общая длина пути в метрах**
- **Темп мин/км**
- **Скорость км/ч**
- **ЧСС уд/мин**
- **Высота в метрах**
- **Уклон в градусах**
- **подъём (общий) в метрах**
- **спуск (общий) в метрах**
- **отклонение в градусах**
- **положение координаты**